# **PELATIHAN PEMBUATAN DASHBOARD MENGGUNAKAN PIVOT TABLE DI EXCEL**

## **Arie Gunawan1), Olipa Sarta Matilda Purba2), Munawaroh3), Chaerunnisa4), Deny Hidayatullah5)**

Sistem Informasi, Fakultas Teknologi Komunikasi dan Informatika, Universitas Nasional, Jakarta Pendidikan Kimia, Fakultas Keguruan dan Ilmu Pendidikan, Universitas Terbuka, Jakarta Manajemen, Fakultas Ekonomi dan Bisnis, Universitas Bina Bangsa, Serang Sekolah Islam Terpadu, Fitrah Haniah, Bekasi Bisnis Digital, Fakultas Ekonomi dan Bisnis, Universitas Nasional, Jakarta

### **Abstrak**

Microsoft Excel dianggap sebagai program spreadsheet yang sangat berguna karena memiliki fungsi perhitungan dan grafik dalam bentuk angka aritmatika dengan berbagai formulasi untuk mengolah data secara otomatis, termasuk perhitungan dasar dan penggunaan fungsi, pengelolaan data, dan pembuatan data. Dalam waktu singkat, Microsoft Excel dapat merampingkan laporan, dan jika terjadi kesalahan input, dapat diperbaiki tanpa memulai dari awal. Tujuan dari PKM ini adalah untuk mengajar para guru di MTS Assyafi'iyah 04 Cipayung Jakarta Timur tentang cara membuat dashboard menggunakan fungsi pivot table Microsoft Excel. Sebuah aplikasi sistem informasi yang dikenal sebagai "dashboard" menyediakan data tentang indikator utama kegiatan organisasi secara sekilas dalam satu layar. Penyajian data/informasi, personalisasi, dan kolaborasi pengguna adalah tiga (tiga) komponen utama pemodelan dasbor.

Kata Kunci: Pelatihan, Dashboard, Guru, Mts, Excel.

### *Abstract*

*Since it is equipped with calculation and graphic functions in the form of number crunching with various formulations to process data automatically, including fundamental calculations and use of functions, data management and data generation, Microsoft Excel is known as a spreadsheet application program that is very useful in data processing and reporting activities. In a short amount of time, Microsoft Excel can streamline reports, and if an input error occurs, it can be fixed without starting over. The goal of this volunteer work is to instruct teachers at MTS Assyafi'iyah 04 Cipayung in East Jakarta on how to build dashboards using Microsoft Excel's pivot table function. An information system application known as a "dashboard" provides data on the key indicators of organizational activities at a glance on a single screen. Data/information presentation, personalization, and user collaboration are the three (three) main components of dashboard modeling.*

*Keywords: Training, Dashboard, Teacher, Mts, Excel.*

*Correspondence author: Arie Gunawan, arigunawan@civitas.unas.ac.id, Jakarta, Indonesia*

 $0$ 

*This work is licensed under a CC-BY-NC*

# **PENDAHULUAN**

Microsoft Excel dianggap sebagai program spreadsheet yang sangat berguna karena memiliki fungsi perhitungan dan grafik dalam bentuk angka aritmatika dengan berbagai formulasi untuk mengolah data secara otomatis, termasuk perhitungan dasar dan penggunaan fungsi, pengelolaan data, dan pembuatan data. Microsoft Excel adalah komponen dari rangkaian perangkat lunak Microsoft Office. Microsoft Excel pertama kali dirilis pada tahun 1985 untuk platform Macintosh, dan dua tahun kemudian untuk platform Windows (McFedries, 2010) dan (Nelson & Nelson, 2016).

Kegiatan yang melibatkan pengolahan data dan pelaporan (Rokhman, et al., 2018). Biasanya yang digunakan untuk mengolah data menggunakan perangkat komputasi adalah aplikasi Microsoft Excel (Jaya et al., 2019). Hal tersebut senada dengan (Ogearti, 2020) yang menyatakan bahwa "Microsoft Excel dapat membuat laporan menjadi lebih mudah dengan waktu yang singkat dan jika terjadi kesalahan input dapat diperbaiki tanpa harus mengulang dari tahap awal serta bisa memantau kondisi keuangan secara real time". Selain itu, penggunaan Microsoft Excel dapat membantu para karyawan dalam menyimpan data-data keuangan dengan lebih aman, efektif dan efisien. Kemudian pemanfaatan Microsoft Excel dapat menyimpan data dengan lebih baik sehingga terhindar dari kerusakan data atau hilangnya data. Hal ini sejalan dengan pendapat Zulkanain (Widjaja et al., 2018) yang menyatakan bahwa "memanfaatkan Micosoft Excel dapat mengurangi resiko kesalahan dan dapat disimpan secara mudah tetapi juga tidak rumit.

Menurut (Patmawati & Santika, 2017), Microsoft Office Excel pun diberikan kebebasan untuk lebih banyak berlatih melalui trial and error, yang menciptakan berbagai peluang untuk hasil terbaik. Untuk pengolahan data yang cepat tanpa mengorbankan keakuratan hasil, Microsoft Office Excel adalah salah satu alternatifnya. Dengan menggunakan Microsoft Office Excel dapat meningkatkan kualitas dan profesionalitas guru dalam menangani data (Megiati & Lestari, 2018). Microsoft Office Excel merupakan perangkat lunak untuk mengolah data secara otomatis meliputi menghitung, memproyeksikan, menganalisa, dan mampu mempresentasikan data dalam bentuk Manajemen data (Jarot et al., 2012) dan (Faddillah, 2010).

Microsoft Excel memiliki beberapa fitur yang memudahkan pekerjaan sehingga lebih efisien, di antaranya yaitu:

1. VLOOKUP

Dengan bantuan kata kunci, VLOOKUP dapat digunakan untuk mencari nilai tertentu dalam kolom. Misalnya, Anda dapat menggunakan ID karyawan untuk mencari nama seseorang di dalam perusahaan atau nomor suku cadang untuk mengetahui harga komponen mobil.

2. Fungsi IF

Jika kondisi yang diperlukan terpenuhi dan persyaratan pengguna terpenuhi, rumus ini dapat menghasilkan nilai atau kondisi tertentu. Dimungkinkan untuk membandingkan nilai dan perkiraan secara logis menggunakan fungsi if. Jika perbandingannya benar, hasil pertama dari pernyataan fungsi if akan benar; jika tidak, hasil kedua akan salah.

3. Conditional Formatting

Menggunakan fungsi pemformatan bersyarat di Excel, sel yang cocok dengan kriteria tertentu dalam rentang atau tabel dapat diberi format yang unik. Anda dapat mencari data secara visual, menganalisisnya, dan menemukan kesalahan dengan bantuan fitur ini. Pengguna lebih mampu menganalisis data dalam jumlah besar secara efektif berkat fungsi ini.

4. Pivot Table

Anda dapat membandingkan, menemukan pola, dan mengidentifikasi tren dalam data menggunakan alat penghitungan, ringkasan, dan analisis Excel. Dengan bantuan fitur ini, pengguna dapat dengan cepat mengambil data dari kumpulan data yang cukup besar. Anda dapat membuat ringkasan, menganalisis data, menjelajahinya, dan menyajikannya dengan tabel Privot. Oleh karena itu, rangkum data dalam jumlah besar dengan cepat.

Menurut (Lestariningsih et al., 2019) dalam jurnalnya menjelaskan bahwa banyak guru yang masih gagap secara teknis, terutama mereka yang sudah lama mengajar atau sudah senior, karena teknologi komputer dan internet tidak lazim di masa kuliah mereka seperti sekarang. Dengan bantuan fungsi tabel pivot Microsoft Excel, para guru di MTS Assyafi'iyah 04 Cipayung Jakarta Timur akan mendapatkan pelatihan untuk proyek pengabdian masyarakat ini tentang cara membuat dashboard. Dasbor adalah aplikasi untuk sistem informasi yang menampilkan data tentang metrik utama aktivitas organisasi pada satu layar. Penyajian data/informasi, personalisasi, dan kolaborasi pengguna adalah tiga (tiga) komponen utama pemodelan dasbor. Interaksi pembelajaran mengubah cara pendidik memandang peran mereka sebagai fasilitator, kolaborator, dan mitra belajar pada saat yang sama teknologi informasi dan komputer (TIK) menjadi lebih umum (Gunawan, 2021; Arif et al., 2022).

Menurut R. Wayne Mondy (2008:210) pelatihan dan pengembangan merupakan landasan dari inisiatif berkelanjutan untuk meningkatkan kompetensi karyawan dan kinerja organisasi. Tujuan utama pengabdian kepada masyarakat (PKM) menurut (Setyowati & Permata, 2018) adalah untuk mengajar mahasiswa di perguruan tinggi tempat dosen tersebut bekerja.

# **METODE PELAKSANAAN**

Secara umum kegiatan PKM ini dilaksanakan dengan urutan sebagai berikut: (1) perencanaan; (2) persiapan; (3) pelaksanaan; dan (4) evaluasi seperti terlihat pada Gambar 1.

Tahapan Pelaksanaan PKM

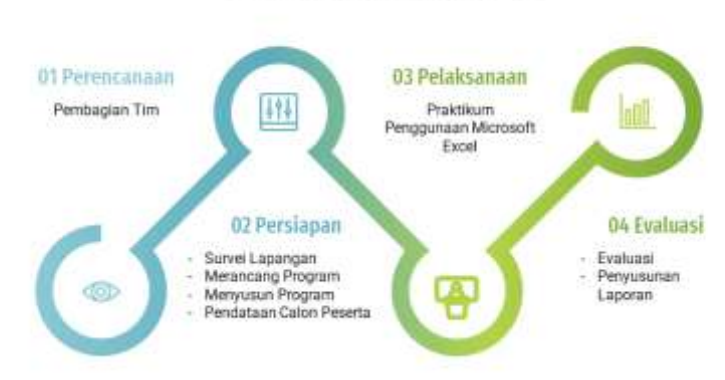

Gambar 1. Tahapan Pelaksanaan PKM

1. Perencanaan

Dalam tahapan perencanaan, dilakukan pembagian tim yang akan melakukan pengabdian di MTS Assyafi'iyah 04 Cipayung Jakarta Timur.

2. Persiapan

Pada tahap ini, tim PKM melakukan survei ke lapangan dengan melakukan wawancara dan pengamatan langsung. Kemudian setelah itu merancang dan menyusun program dilanjutkan dengan pendataan calon peserta pelatihan.

3. Pelaksanaan

Pada tahap pelaksanaan, peneliti melakukan pelatihan sesuai jadwal yang telah ditetapkan. Sarana dan prasarana yang digunakan pada kegiatan tahap ini adalah materi yang dikembangkan oleh tim PKM, jaringan internet dan komputer di laboratorium.

4. Evaluasi

Pada tahap evaluasi, tim PKM melakukan review dengan melihat sejauh mana ketercapaian kegiatan PKM berlangsung. Pada tahap ini, tim PKM membuat indicator-indikator ketercapaian untuk melihat apa yang sudah dan belum tercapai. Hasinya digunakan untuk memperbaiki kegiatan PKM periode selanjutnya.

# **HASIL DAN PEMBAHASAN**

## **Pelaksanaan Kegiatan**

Kegiatan PKM dilaksanakan selama 2 (dua) hari di MTS Assyafi'iyah 04 Cipayung Jakarta Timur. Itu diatur dan dipatuhi oleh semua guru. Setiap dosen wajib mengikuti kegiatan ini sebagai bagian dari Tri Dharma Perguruan Tinggi yang mengintegrasikan pengajaran, penelitian, dan pengabdian kepada masyarakat.

Pengenalan dan tujuan pengabdian kepada masyarakat dipaparkan di awal kegiatan PKM ini, yang kemudian dilanjutkan dengan petunjuk penggunaan fitur pivot table Microsoft Excel untuk membuat dashboard. Gambar 2 menampilkan hasil pelatihan desain dashboard.

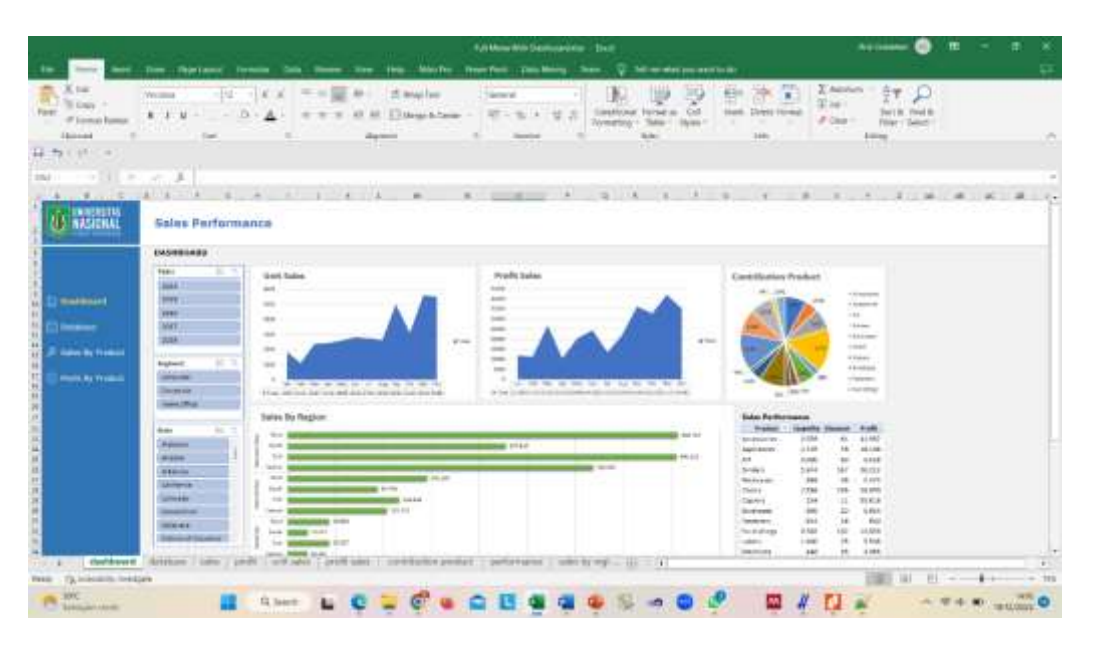

Gambar 2. Dashboard menggunakan Pivot Table

Guru Assyafi'iyah 04 MTS Jakarta Timur akan mendapatkan manfaat dari kegiatan sosialisasi ini dengan menambah pengetahuan dan pemahaman tentang cara menggunakan Microsoft Excel, khususnya berkaitan dengan pembuatan dashboard dengan menggunakan fitur pivot table. Kegiatan pelatihan ini dapat dilihat pada Gambar 3, Gambar 4, dan Gambar 5.

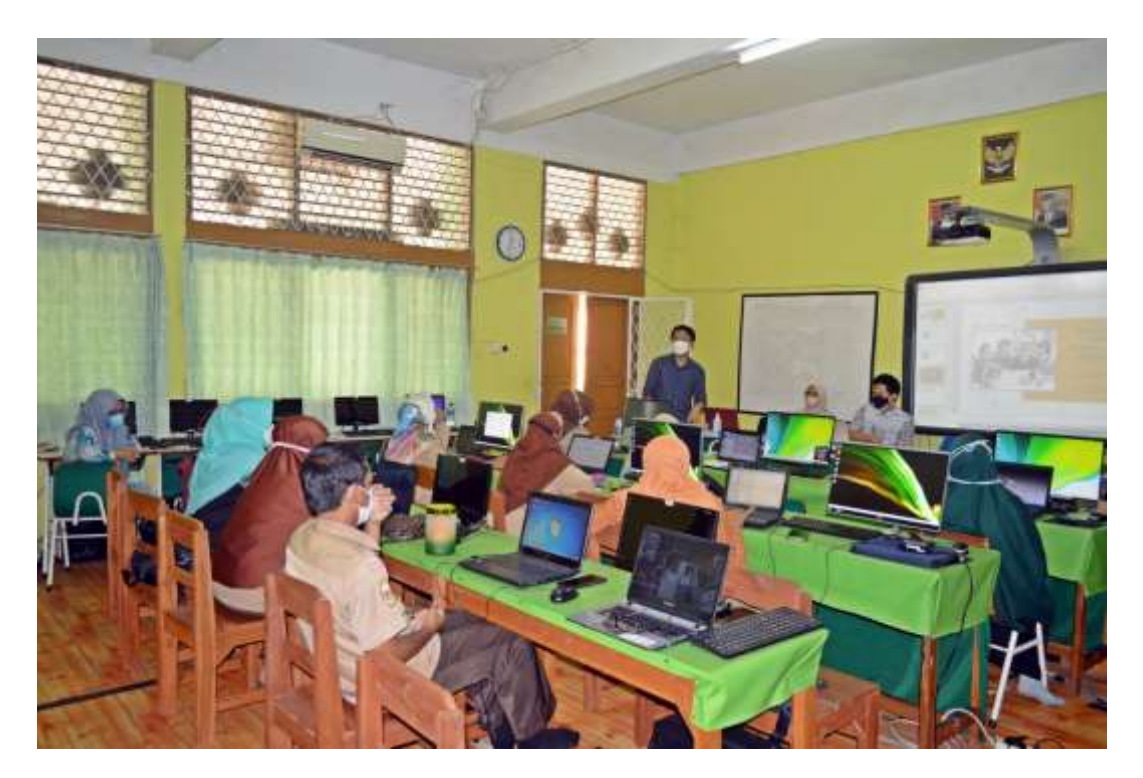

Gambar 3. Realisasi kegiatan pelayanan

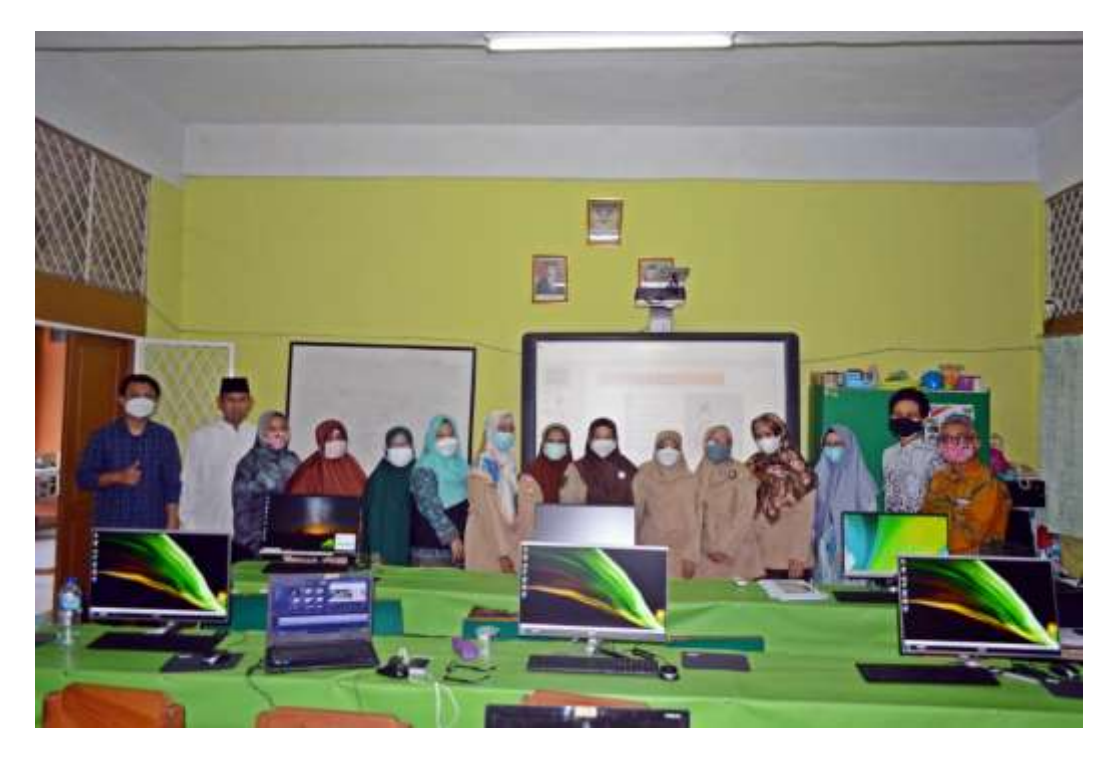

Gambar 4. Realisasi kegiatan pelayanan

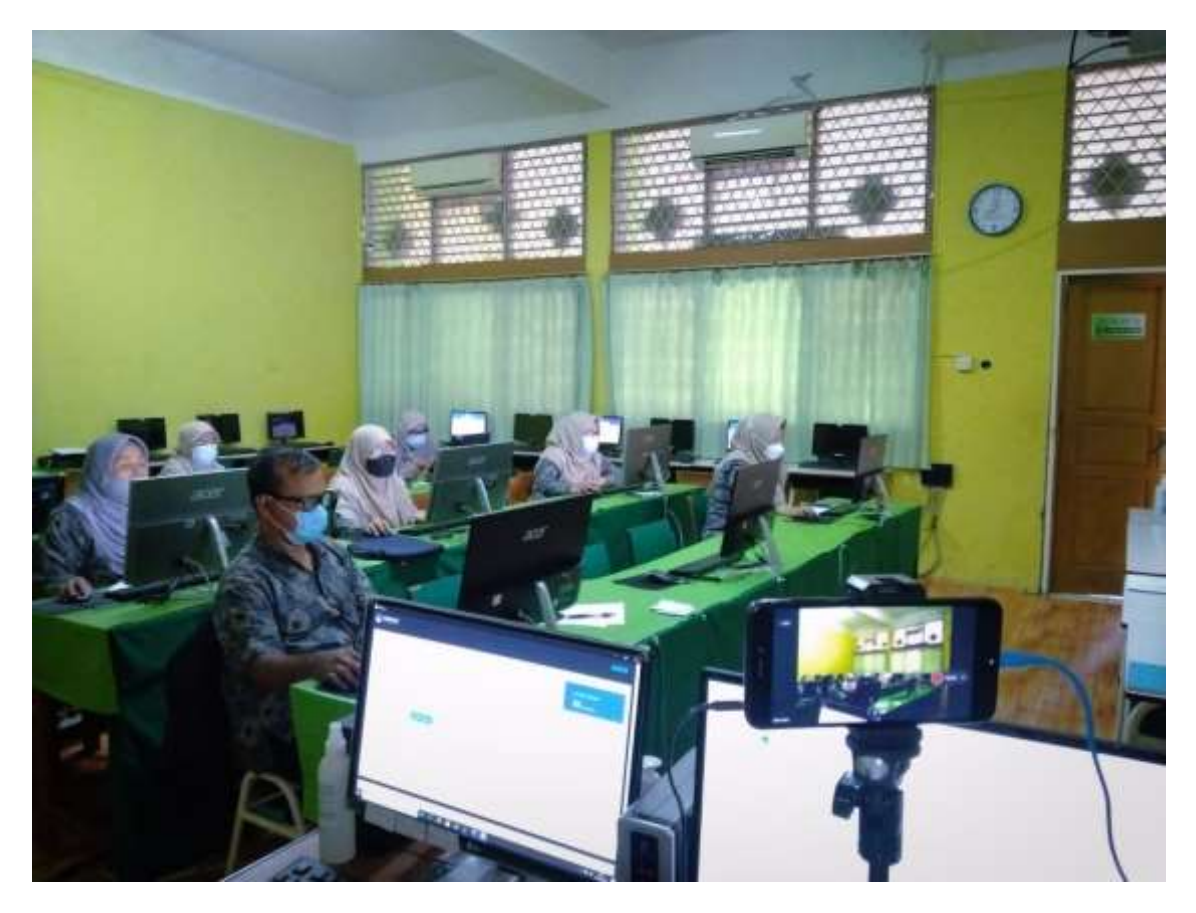

Gambar 5. Realisasi kegiatan pelayanan

### **Tahapan Evaluasi**

Dua indikator berikut dapat digunakan untuk menentukan apakah implementasi program nirlaba ini berhasil:

1. Respon peserta yang antusias

Pelatihan pembuatan dashboard dengan menggunakan Microsoft Excel ini diikuti dengan antusias oleh para peserta. Hal ini terlihat dari begitu antusiasnya para peserta berinteraksi selama sesi tanya jawab pelatihan.

2. Dukungan untuk para peserta

Para peserta dapat menggunakan informasi yang mereka pelajari karena berguna bagi mereka.

Peserta diminta mengisi kuesioner evaluasi kegiatan setelah menyelesaikan seluruh rangkaian kegiatan pelatihan untuk mengetahui tanggapan dan umpan balik mereka terhadap pelatihan yang mereka hadiri. Hasil angket evaluasi kegiatan adalah sebagai berikut.

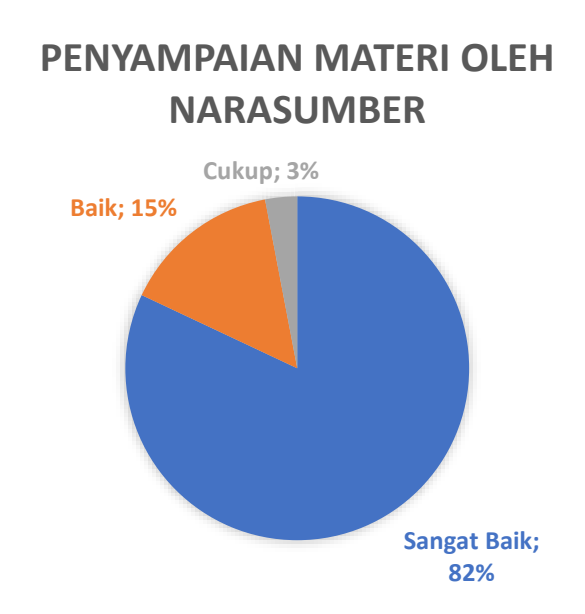

Gambar 6. Penilaian penyampain materi oleh narasumber

Berdasarkan Gambar 6, 82% peserta berpendapat bahwa pemaparan materi oleh narasumber sangat baik, 15% menyatakan baik, dan 3% menilai cukup.

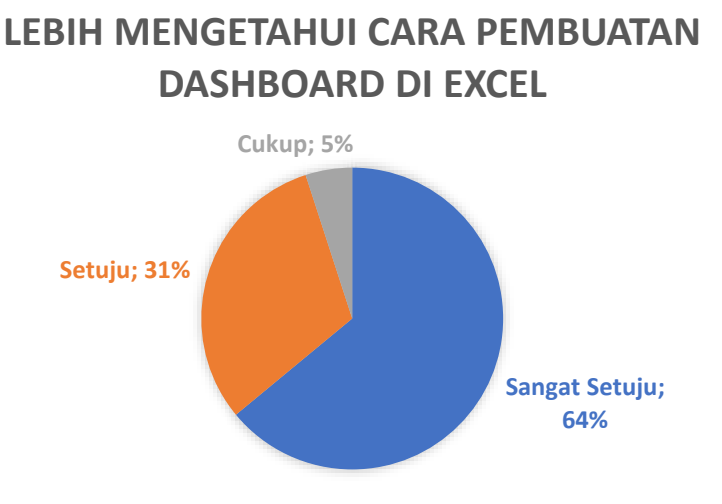

Gambar 7. Penilaian praktikum pembuatan dashboard di excel

Gambar 7 menunjukkan bahwa 64% peserta sangat setuju bahwa mereka mengetahui lebih banyak tentang cara membuat dashboard di Excel setelah kegiatan pelatihan, 31% setuju, dan 5% mengatakan cukup.

# **SIMPULAN**

Kegiatan pengabdian kepada masyarakat ini telah dilaksanakan dengan baik. Sebelumnya guru-guru di MTS Assyafi'iyah 04 Jakarta Timur belum dapat memaksimalkan fitur Microsoft Excel, khususnya fitur tabel pivot. Setelah dilaksanakan

kegiatan pelatihan ini, para guru dapat dengan mudah membuat dashboard untuk menampilkan informasi yang lebih menarik karena terdapat visualisasi grafik.

# **DAFTAR PUSTAKA**

- Arif, E., Suryadi, A., Nurdiana, D., Julianti, E., & Nursantika, D. (2022). *Optimasi Penggunaan Microsoft Office Untuk Guru di SMPN 2 Pakuhaji Kabupaten Tangerang*. Diseminasi: Jurnal Pengabdian Kepada Masyarakat, 4(1A), 15–25. https://doi.org/10.33830/diseminasiabdimas.v4i1a.2225
- Faddillah, U. (2010). *Modul Latihan Microsoft Excel.* Universitas Bina Sarana Informatika.
- Gunawan, A. (2021). *Pelatihan Android Studio untuk Meningkatkan*. 04(05), 451–459.
- Jarot, S., Shenia, A., & Sudarma, S. (2012). *Buku Pintar Microsoft Office 2007 & 2010: Word-Excel-PowerPoint*. MediaKita.
- Jaya, S., Handoko, P., & Purnama, D. (2019). *Pelatihan olah data menggunakan Ms. Excel bagi pengelola rptra dan guru paud di wilayah kelurahan bintaro, kecamatan pesanggrahan*. Prosiding Seminar Nasional Pengabdian Masyarakat LPPM UMJ.
- Lestariningsih, E. D., Wijayatiningsih, T. D., Pramudibyo, H., Dalyono, B., & Agustina, D. A. (2019). *Penggunaan Aplikasi Komputer dalam Peningkatan Kinerja Guru Sekolah Dasar Negeri 01 Kembangarum Semarang*. Jurnal Surya Masyarakat, 1(2), 125–131.
- McFedries, P. (2010). *Formulas and Functions: Microsoft Excel 2010.* Pearson Education. Inc.
- Megiati, Y. E., & Lestari, I. (2018). *Pendampingan Penggunaan Microsoft Office dalam Meningkatkan Kualitas Guru di SDN Cisalah 1 dan Cisalah 3 Kota Depok*. Prosiding Seminar Nasional Pendidikan KALUNI, 1(1).
- Nelson, S. L., & Nelson, E. C. (2016). *Microsoft Excel Data Analysis For Dummies (Hoboken (ed.); 3rd ed.)*. John Wiley & Sons, Inc.
- Ogearti, R. (2020). *Identifikasi Kendala Pemanfaatan Microsoft Excel*. Jurnal Akuntansi Profesi, 11(2), 339–350.
- Patmawati, H., & Santika, S. (2017). *Penggunaan Software Microsoft Excel sebagai Alternatif Pengolahan Data Statistika Penelitian Mahasiswa Tingkat Akhir*. PRISMA, Prosiding Seminar Nasional Matematika, 124–129.
- Rokhman, M., Wibowo, A., & Pranoto, A. (2018). *Pelatihan Pemanfaatan Microsoft Office Pada Staf Pengajar di SMPLBN (Sekolah Menengah Pertama Luar Biasa Negeri) Kota Malang*. Jurnal Mnemonic, 1(1).
- Setyowati, E., & Permata, A. (2018). *Service Learning: Mengintegrasikan Tujuan Akademik Dan Pendidikan Karakter Peserta Didik Melalui Pengabdian Kepada Masyarakat*. Jurnal Pengabdian Kepada Masyarakat, 1(2), 143.
- Wayne, M. R. (2008). *Manajemen Sumber Daya Manusia.* Erlangga.
- Widjaja, Y., Fajar, C., Bernardin, D., Mulyanti, D., & Nurdin, S. (2018). *Penyusunan Laporan Keuangan Sederhana Untuk UMKM Industri Konveksi*. Jurnal Abdimas BSI: Jurnal Pengabdian Kepada Masyarakat, 1(1), 15.